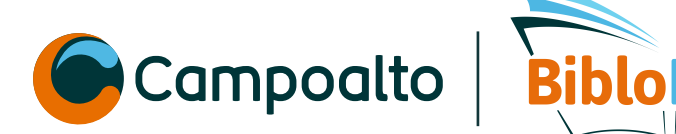

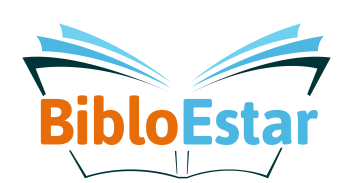

## **¿Cómo** *ingresar al catálogo*  **de Biblored?**

**5** Da clic a la pestaña que dice **percantum** *y en la búsqueda escribir la información del libro que necesites buscar*<br>del libro que necesites buscar *5*

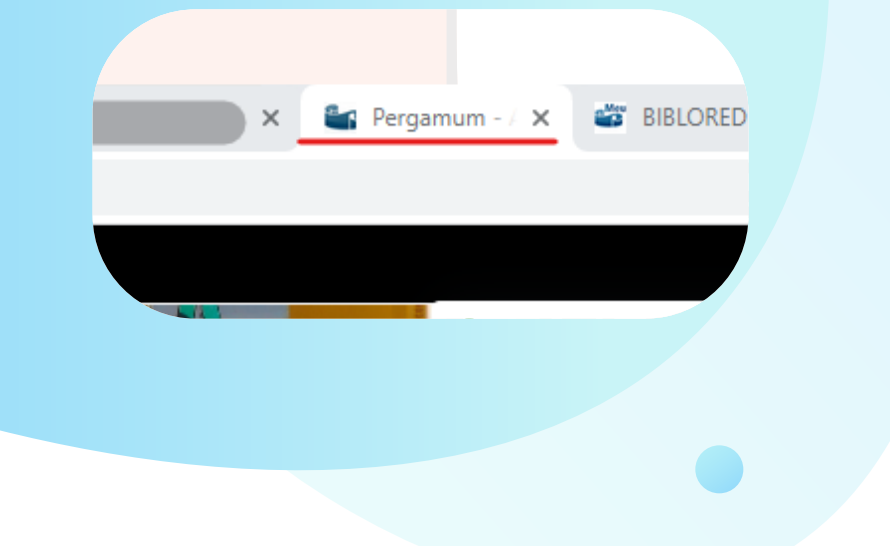

 $\mathsf{WIGILADO}$  Secretraría de educación  $\mathsf{L}$ ampoalto

**VIGILADO** SECRETARÍA DE EDUCACIÓN

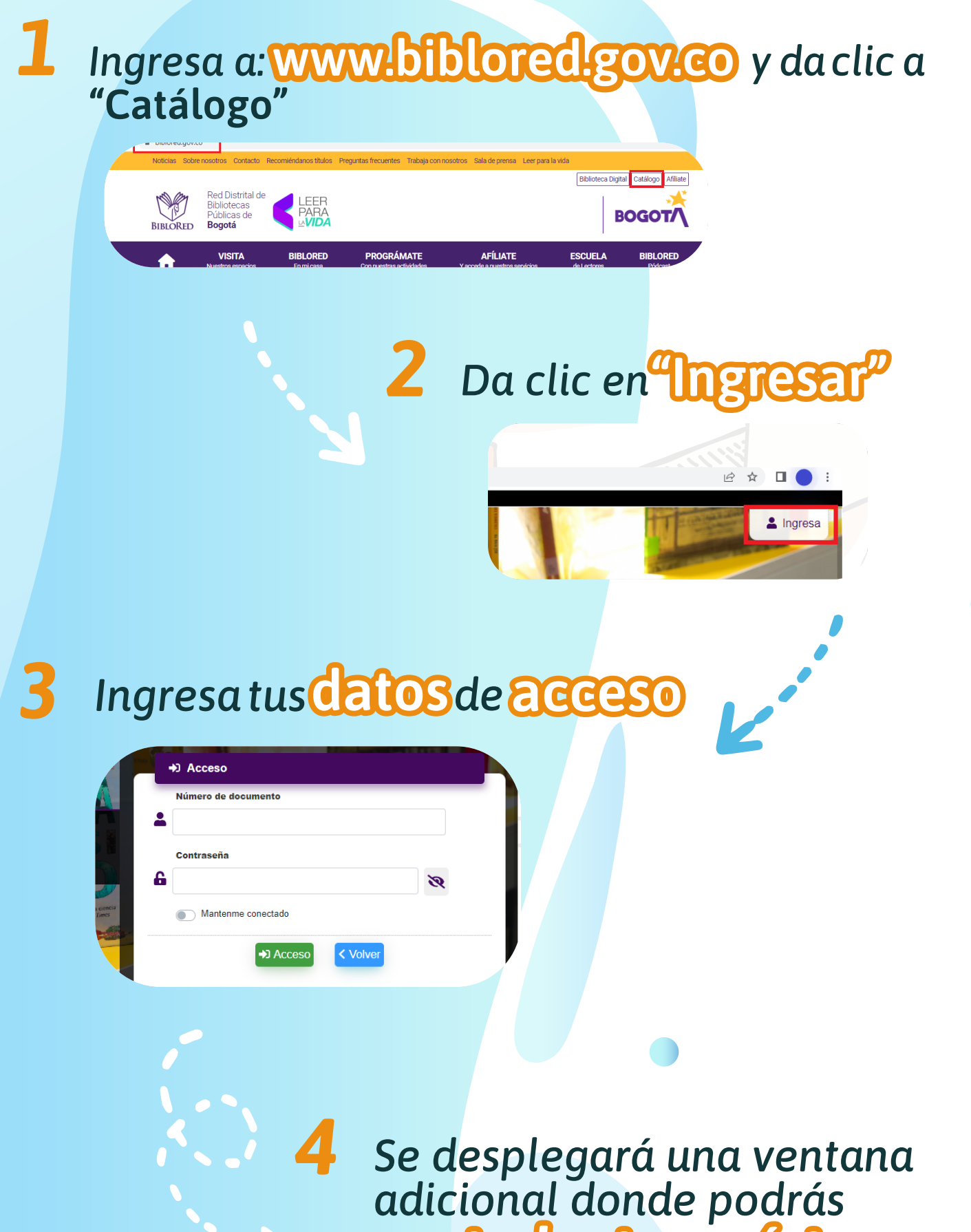

### controlar tus préstamos.

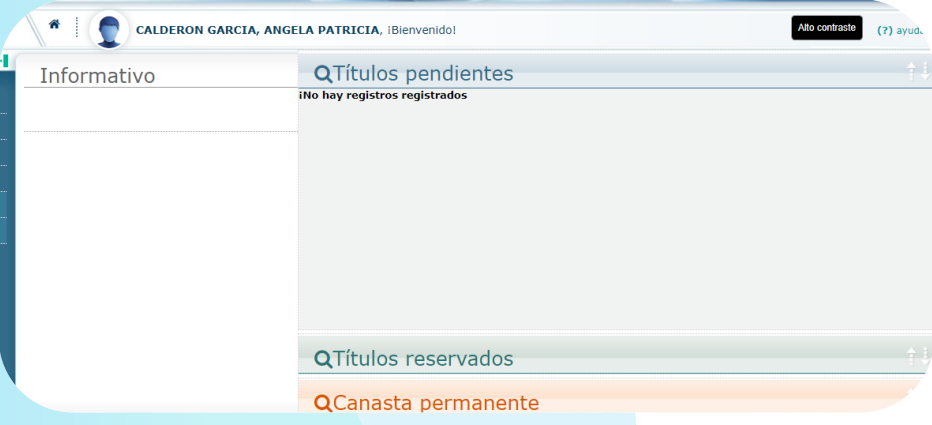

5. Dale clic a la pestaña que dice "pergamum" y en búsqueda

## 7 *dical título del libro que se ajuste a tu búsqueda*

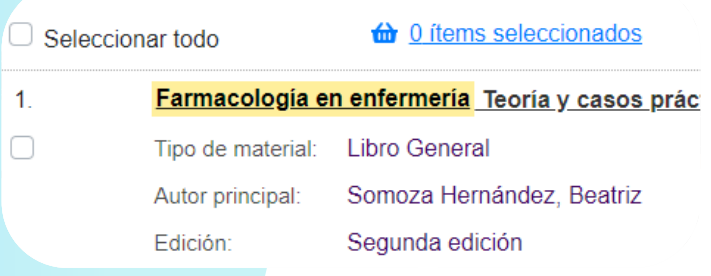

#### Puedes **revisar** en donde se encuentra  *y solicitar el préstamo 8*  $R_{\rm em, em}$   $\Omega_{\rm e}$  en donde se encuentra disponible y solicitative y solicitative y solicitative y solicitative y solicitative y solicitative y solicitative y solicitative y solicitative y solicitative y solicitative y y solicité

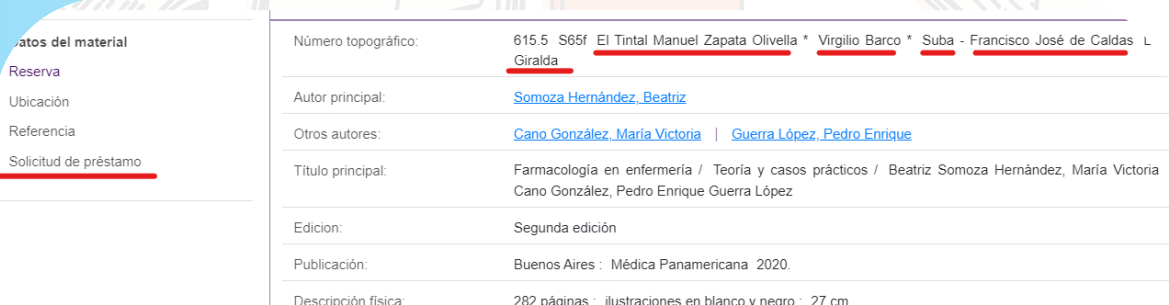

Incluye eBOOK

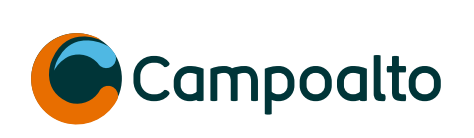

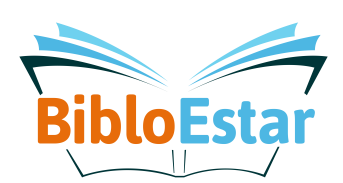

## $6$  *lenencuenta* la información sobre los préstamos a domicilio y los horarios de atención de las bibliotecas y los horarios de atención de cada biblioteca.

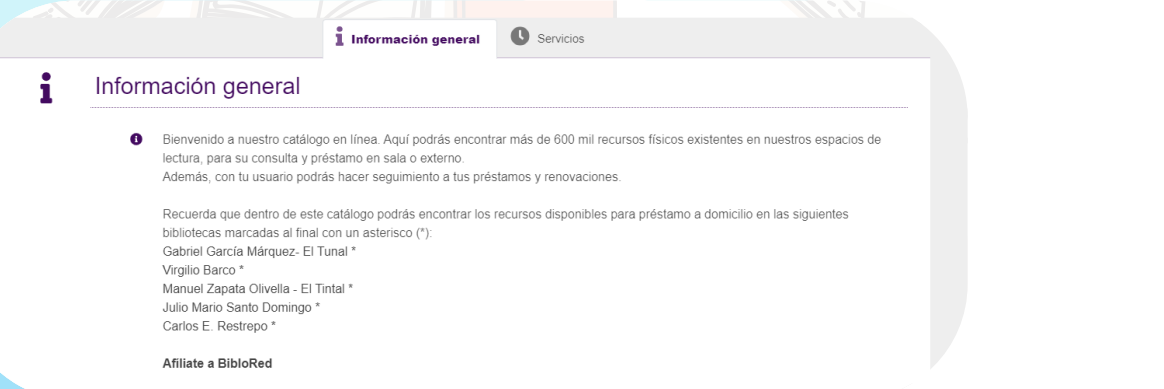

*9*

Descripción física

Notas

Resumen : "Esta segunda edición completa y actualiza los contenidos de la primera e incluye más caso esencial para los alumnos de esta asignatura y una herramienta de apoyo para el profes

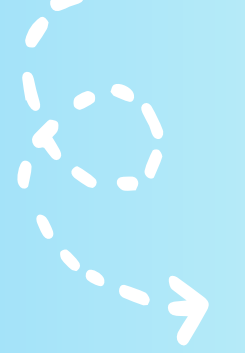

 $\operatorname{\mathcal{E}elec}$  donc al libro que *deseas solicitar en la biblioteca o en domicilio y diligencia solicitados*  $d^2$ 

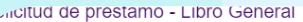

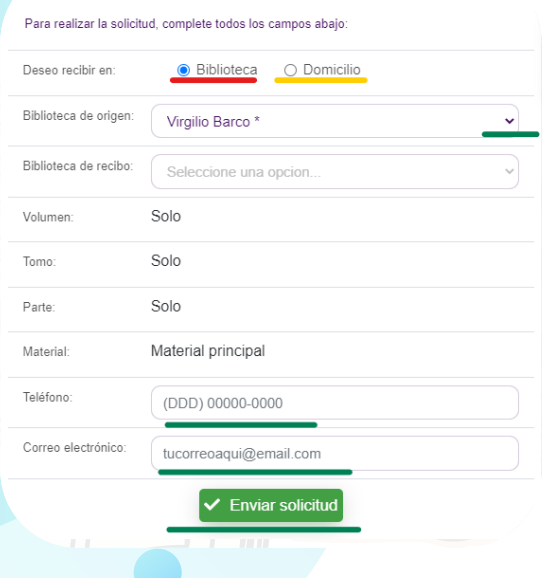

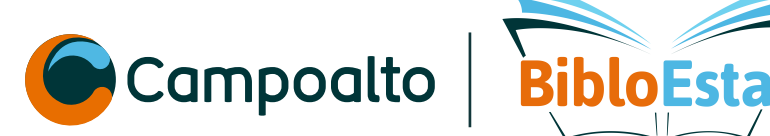

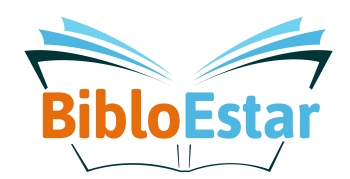

# **¿ Qué debes hacer si eres**  *menor de edad* **?**

*Puedes acercarte a la , buscas el libro que deseas llevar y presentas tu en el punto de préstamo*

# **¿Tienes** *dudas***?**

*Puedes escribirnos al correo* 

asistenteblenestarybiblioteca@campoalto.edu.co

VIGILADO SECRETARÍA DE EDUCACIÓN Campoalto DE BOGOTÁ

 $\ddot{\phantom{a}}$